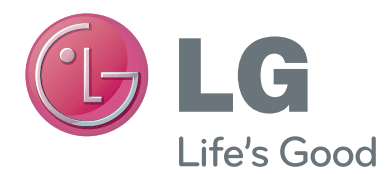

# INSTRUKCJA OBSŁUGI Kamera do wideorozmów

Przed rozpoczęciem korzystania z urządzenia należy uważnie przeczytać instrukcję obsługi. Po przeczytaniu warto ją zachować do dalszego wykorzystania.

AN-VC300

www.lg.com

## **SPIS TREŚCI**

### **[PRZYGOTOWANIE DO UŻYTKOWANIA](#page-2-0)**

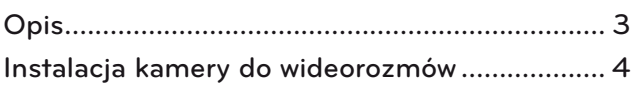

### **[Korzystanie z programu Skype](#page-4-0)**

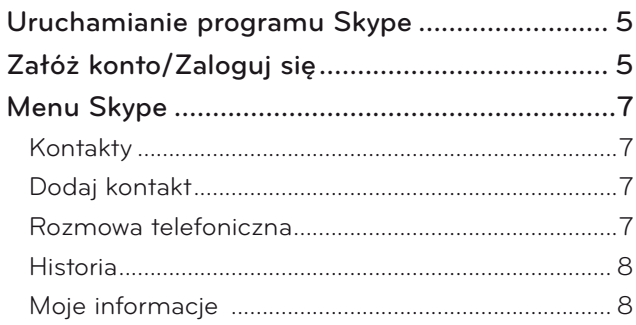

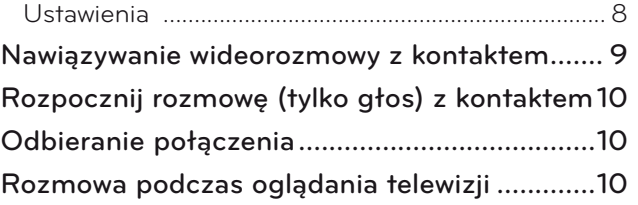

### **[DODATEK](#page-10-0)**

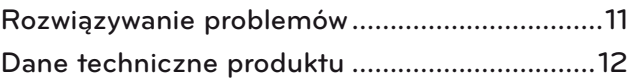

### Korzystanie z produktu

- Nie należy wystawiać kamery na działanie wilgoci. Jeśli do wnętrza kamery dostanie się woda, może wystąpić zwarcie.
- Aby usunąć kurz i zabrudzenia z kamery, należy delikatnie wytrzeć ją suchą szmatką. Jeśli produkt mocno się zabrudzi, należy przetrzeć go szmatką spryskaną delikatnym detergentem.
- Do czyszczenia produktu nie należy używać rozpuszczalnika, alkoholu, benzenu ani innych środków lotnych.
- Mogą one spowodować uszkodzenie powierzchni produktu lub wpłynąć na jego prawidłowe działanie.
- Produktu nie należy demontować, naprawiać ani modyfikować. Niewłaściwy demontaż produktu może spowodować pożar, porażenie prądem lub obrażenia.
- Kamerą nie należy potrząsać.
- Nie należy ciągnąć za przewód.

### Instrukcje dotyczące instalacji

- Przed instalacją produktu należy upewnić się, że dostępna jest wystarczająca ilość miejsca.
- Nie należy instalować produktu w zakurzonym, zabrudzonym ani wilgotnym miejscu.
- Nie należy instalować produktu w miejscach wystawionych na bezpośrednie działanie słońca lub w pobliżu źródła ciepła.
- Przedmioty, wokół których występuje pole magnetyczne, takie jak głośniki, mogą zakłócać działanie kamery.
- Produkt należy zainstalować w miejscu, w którym panuje umiarkowana temperatura i wilgotność. Zalecany zakres temperatur wynosi od 0°C (32°F) do 40°C (104°F).
- Silne fale elektromagnetyczne emitowane przez inne urządzenia mogą zakłócać działanie kamery.
- Przed skorzystaniem z urządzenia należy usunąć wszystkie plastikowe (winylowe) worki ochronne.

Nazwa produktu oraz nazwy firm wymieniane w niniejszej instrukcji obsługi mogą (choć nie muszą) być zastrzeżonymi znakami towarowymi i być chronione przez prawa autorskie; nazwy te zostały użyte wyłącznie w celach identyfikacyjnych lub w celu objaśnienia. Wszelkie znaki towarowe zastrzeżone.

Urządzenie AN-VC300 to kamera do wideorozmów, z której można korzystać w połączeniu z wybranymi telewizorami firmy LG.

Obsługiwane serie modeli:

**Telewizory LCD**: LZ9\*\*\*, LW9\*\*\*, LV9\*\*\*, LV8\*\*\*, LV7\*\*\*, LW6\*\*\*, LW5\*\*\*, LV5\*\*\*, LV3\*\*\*, LK5\*\*

**Telewizory PDP**: PZ95\*\*, PZ75\*\*, PZ65\*\*, PZ57\*\*

- (\*dostępność danej serii modeli jest zależna od regionu sprzedaży)
- 2

## <span id="page-2-0"></span>**PRZYGOTOWANIE DO UŻYTKOWANIA** OPIS

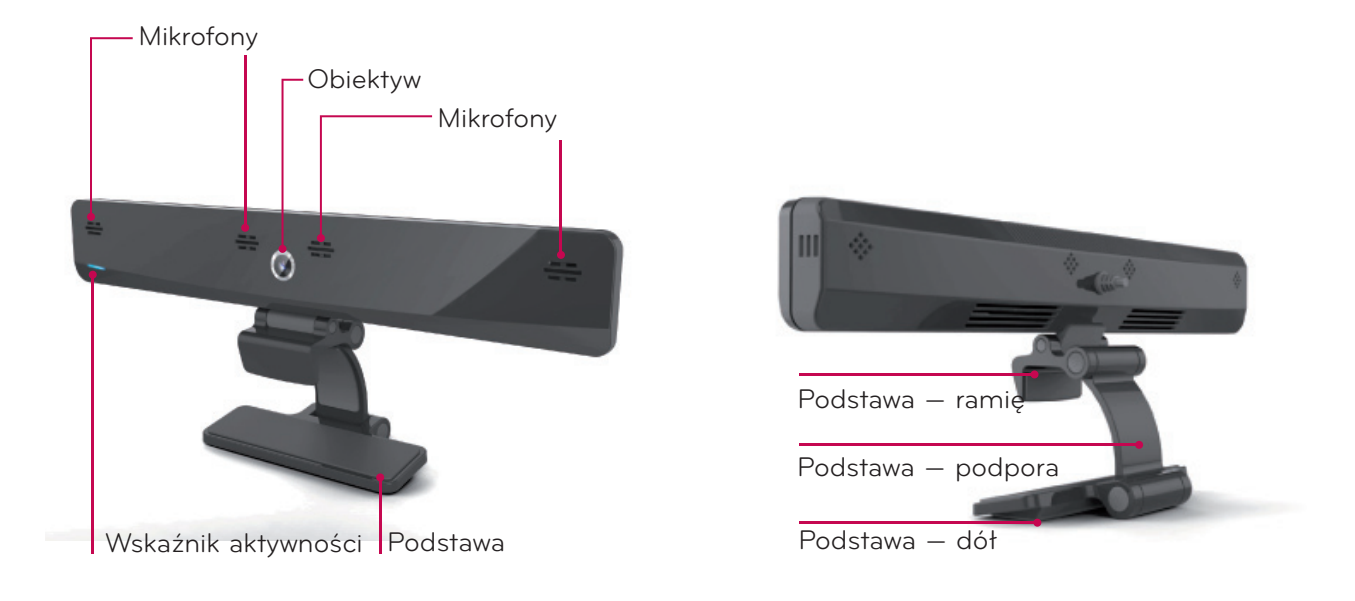

#### **O** UWAGA:

- ► Jeśli do telewizora podłączone są głośniki zewnętrzne, w celu uzyskania najlepszego efektu podczas korzystania z programu Skype należy używać jedynie z głośników stereofonicznych (lewego i prawego).
- ► Aby móc prowadzić wideorozmowy za pośrednictwem programu Skype w komputerze, wymagana jest wersja 4.2 lub nowsza programu Skype dla systemu operacyjnego Windows (w przypadku systemów operacyjnych innych niż Windows, takich jak OS X lub Linux, odwiedź stronę internetową programu Skype, www.skype.com).
- ► Nie można nawiązać wideorozmowy z komputerem Mac, w którym zainstalowana jest wersja 2.8 lub starsza programu Skype.
- Treści mogą być zmieniane lub usuwane przez usługodawców.
- ► Aby uzyskać szczegółowe informacje dotyczące oferowanych przez nich usług, odwiedź stronę WWW odpowiedniego usługodawcy.
- ► Gdy będzie dostępna aktualizacja, zostanie automatycznie wyświetlony ekran aktualizacji oprogramowania.

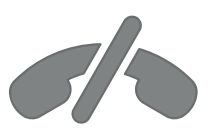

### **Brak możliwości wykonywania połączeń alarmowych za pomocą programu Skype**

**Oprogramowanie Skype nie zastępuje telefonii i nie można z niego korzystać do wykonywania połączeń alarmowych.**

## <span id="page-3-0"></span>PRZYGOTOWANIE DO UŻYTKOWANIA

## INSTALACJA KAMERY DO WIDEOROZMÓW

Rozłóż podstawę i ustaw ją nad środkową częścią telewizora. **1**

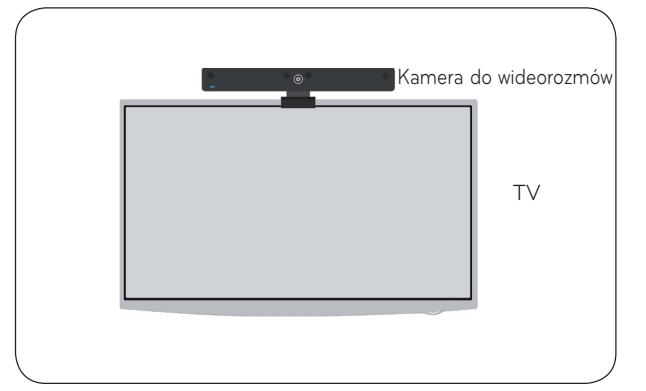

**2** Złóż podstawę.

**3**

- (A) W przypadku telewizorów o większej głębokości należy podłączyć do tylnej części telewizora wyłącznie koniec podstawy, w sposób przedstawiony na ilustracji (A).
	- (B) W przypadku smukłych telewizorów (z cienką obudową) należy podłączyć do tylnej części telewizora całą dolną część podstawy.
- **4** Podłącz kabel USB do złącza z boku telewizora.

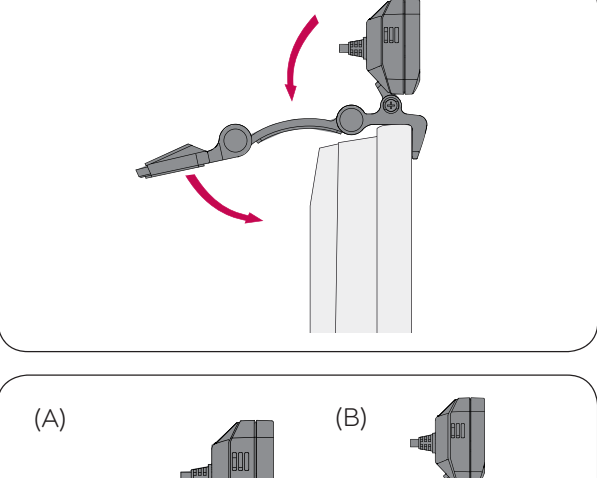

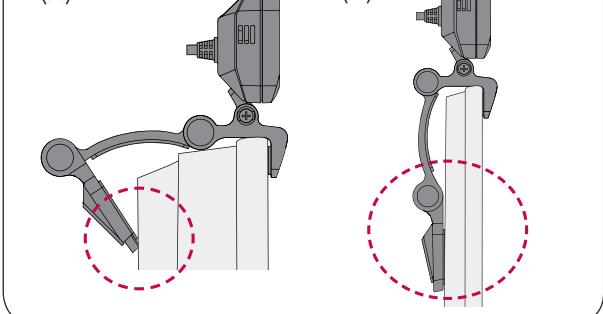

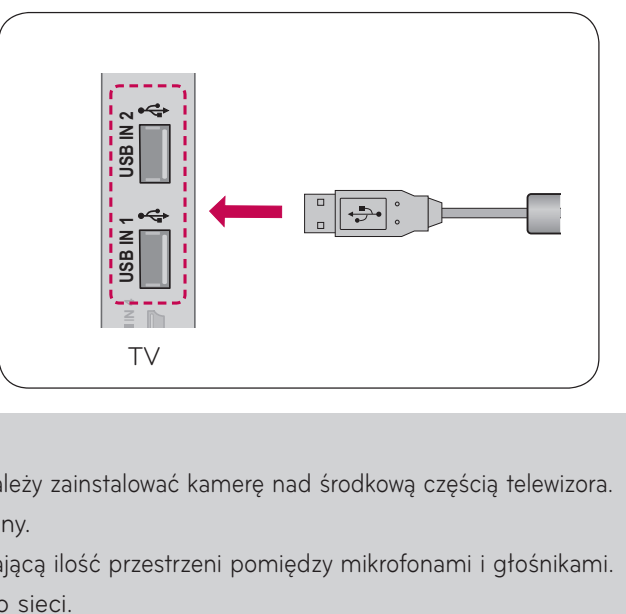

#### **O**UWAGA

- ► Aby uzyskać wyjściowe sygnały wideo i audio najlepszej jakości, należy zainstalować kamerę nad środkową częścią telewizora.
- Podczas konfiguracji produktu telewizor powinien być wyłączony.
- ► Jeżeli używane są głośniki zewnętrzne, należy zapewnić wystarczającą ilość przestrzeni pomiędzy mikrofonami i głośnikami.
- Aby program Skype działał, telewizor musi być podłączony do sieci.

UŻYTKOWANIA

**PRZYGOTOWANIE**<br>UŻYTKOWANIA

## <span id="page-4-0"></span>**KORZYSTANIE Z PROGRAMU SKYPE**

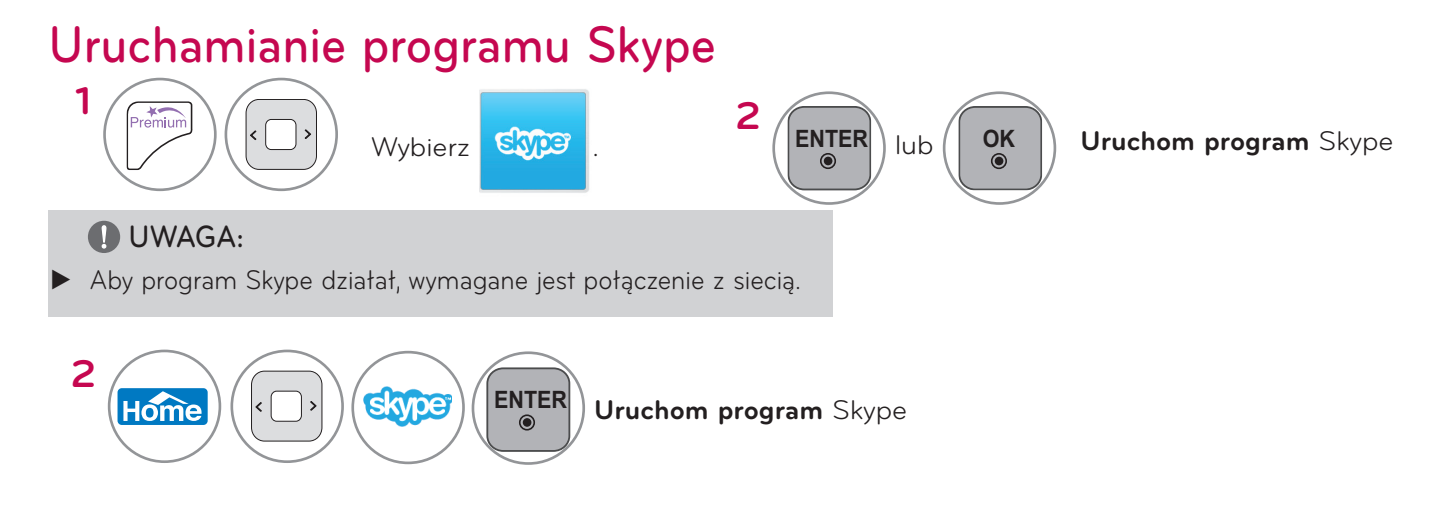

## ZAŁÓŻ KONTO/ZALOGUJ SIĘ **OK**

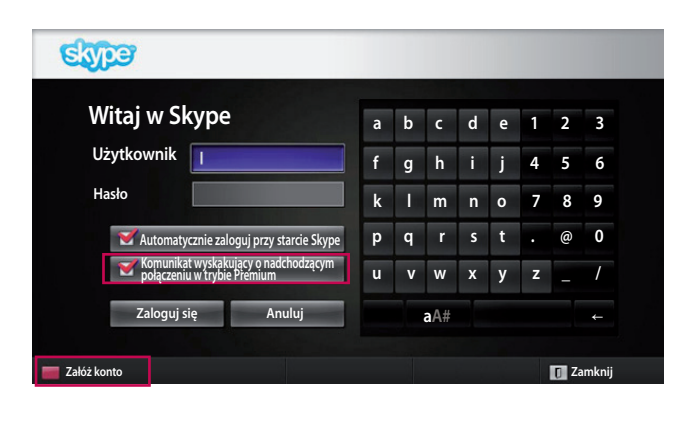

**Brak obsługi połączeń z numerami alarmowymi. Usługa Skype nie stanowi alternatywy dla zwykłego telefonu i nie można za jej pomocą nawiązywać połączeń z** 

**Potwierdzam zapoznanie się z regulaminem usługi Skype na stronie www.skype.com/eula i www.skype.com/tos oraz z zasadami ochrony danych osobowych znajdującymi się na stronie www.skype.com/privacy i akceptuję treść** 

**Akceptuję Nie akceptuję**

**Załóż konto**

Elype

**numerami alarmowymi.**

**tych dokumentów.**

Po wybraniu ikony Skype w **Premium** menu wprowadź swoją nazwę Skype i hasło. Wybierz opcję "Automatycznie zaloguj przy starcie Skype", aby zostać automatycznie zalogowanym w momencie włączenia telewizora.

#### **O** UWAGA:

- ► Jeśli nie masz konta Skype, naciśnij **CZERWONY** przycisk na pilocie zdalnego sterowania, aby je utworzyć.
- ► Jeśli obok pozycji **Komunikat wyskakujący o nadchodzącym połączeniu w trybie Premium,** widoczny jest symbol zaznaczenia, wyskakujące okienko będzie wyświetlane nawet, jeśli jest wyświetlany ekran trybu premium lub ekran innej aplikacji.

Ekran jest wyświetlany po wybraniu opcji utworzenia konta.

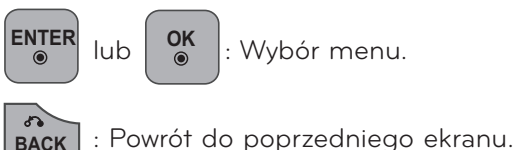

**OK** : Wybór menu.

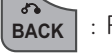

**Wstecz**

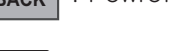

emium : Powrót do menu Premium.

#### **O** UWAGA:

- Szczegółowe informacje na temat usługi Skype można uzyskać, klikając poszczególne pozycje.
	- 1. Warunki korzystania z usługi: www.skype.com/tos
	- 2. Umowa licencyjna użytkownika: www.skype.com/eula
	- 3. Polityka prywatności firmy Skype: www.skype.com/privacy

## **KORZYSTANIE Z PROGRAMU Skype**

## ZAŁÓŻ KONTO/ZALOGUJ SIĘĘ (CIĄG DALSZY)

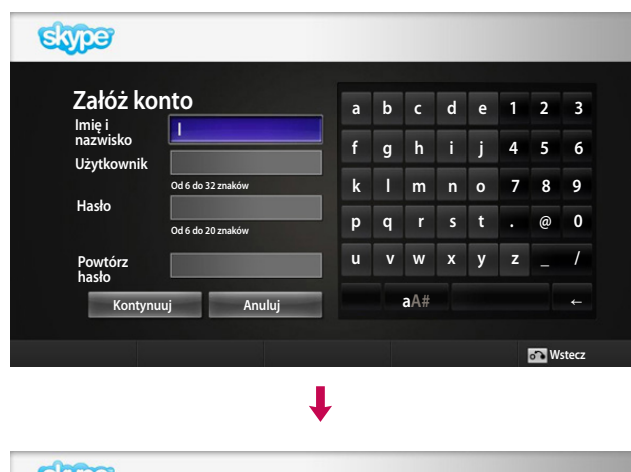

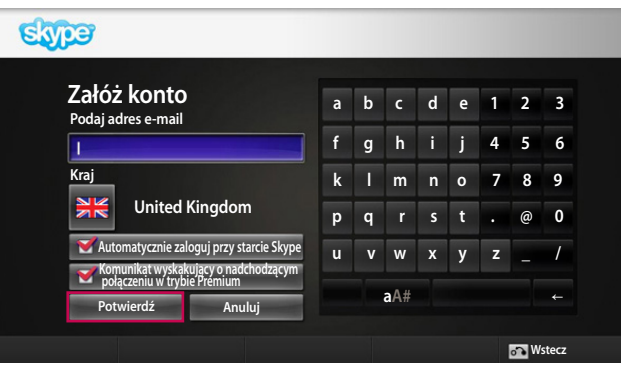

Wprowadź swoje imię i nazwisko. Sugerowane nazwy Skype zostaną automatycznie wygenerowane.

Wprowadź swój adres e-mail. Wybierz kraj, a następnie naciśnij przycisk "Potwierdź".

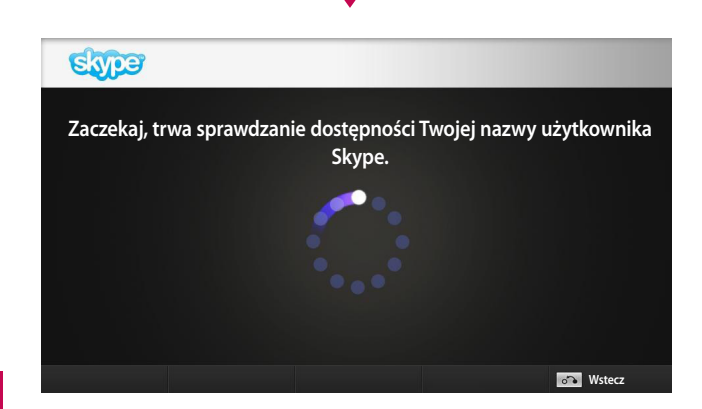

Ekran umożliwia sprawdzenie, czy nazwa Skype jest dostępna.

Jeśli nazwa jest niedostępna, można wybrać nazwę Skype z listy sugerowanych nazw. Można także wprowadzić nową nazwę, klikając menu "**Inna nazwa użytkownika Skype**".

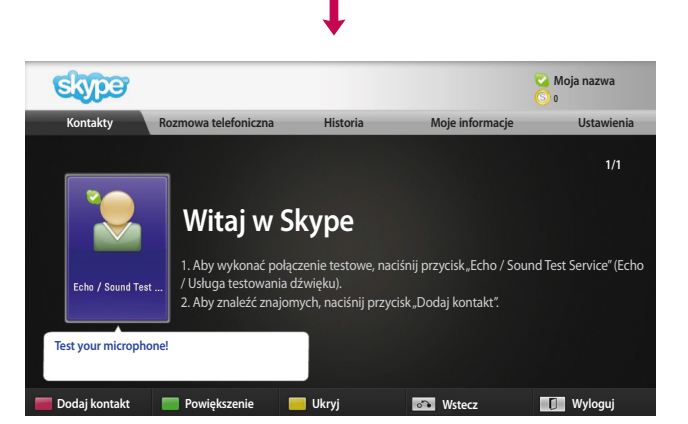

Jeśli nazwa Skype jest dostępna, wyświetlony zostanie komunikat "Witaj w Skype".

## <span id="page-6-0"></span>MENU Skype

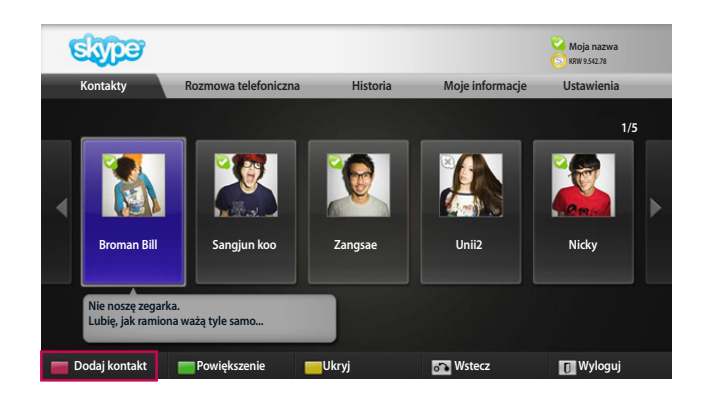

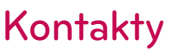

Osoby znajdujące się na liście kontaktów. Szczegółowe informacje dotyczące sposobu rozpoczynania rozmowy znajdują się na stronach 9 i 10.

#### **O** UWAGA:

- ► Maksymalna liczba kontaktów, które mogą zostać zapisane, jest ograniczona przez pojemność.
- ► Jeżeli masz ponad 500 kontaktów, może to negatywnie wpłynąć na działanie i stabilność listy.
- ► Kontakty można uporządkować w kolejności alfabetycznej.

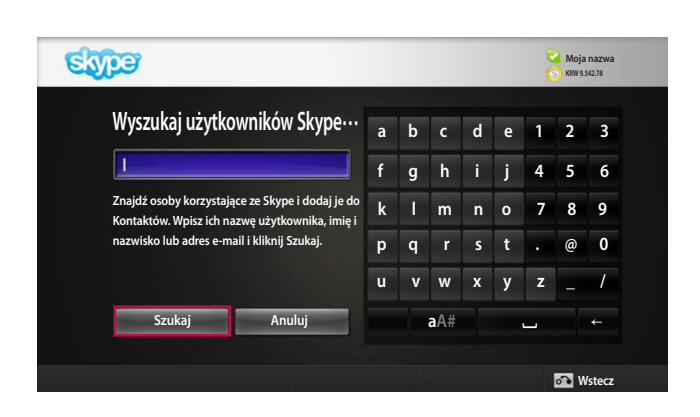

### Dodaj kontakt

Naciśnięcie **CZERWONEGO** przycisku na pilocie zdalnego sterowania podczas wyświetlania listy kontaktów powoduje wyświetlenie następującego ekranu. Wyświetlony ekran umożliwia wyszukiwanie lub dodawanie użytkowników.

Naciśnij przycisk "Szukaj", aby rozpocząć wyszukiwanie, lub naciśnij przycisk "Anuluj", aby powrócić do poprzedniego menu.

#### **O** UWAGA:

► Wyniki wyszukiwania zostaną wyświetlone w kolejności alfabetycznej.

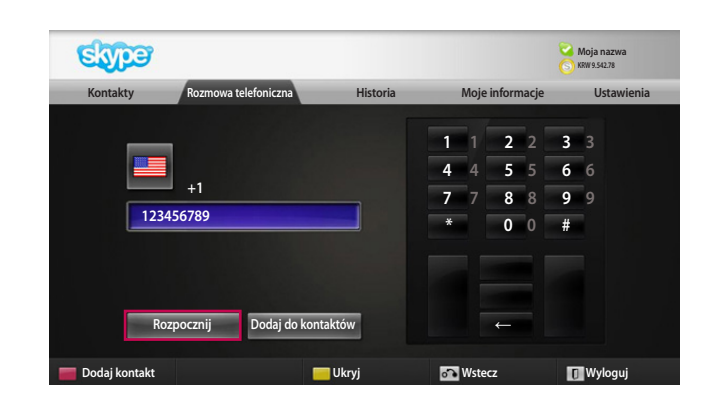

### Rozmowa telefoniczna

Wybierz kraj, z którym chcesz nawiązać połączenie, a następnie wprowadź numer telefonu. Następnie wybierz opcję "**Rozpocznij**".

#### **O** UWAGA:

► Aby skorzystać z opcji Rozmowa telefoniczna, konieczne jest posiadanie **środków na koncie Skype**. Szczegółowe informacje są dostępna na stronie internetowej oprogramowania Skype (www.skype.com).

## <span id="page-7-0"></span>**KORZYSTANIE Z PROGRAMU Skype**

**MENU Skype (CIAG DALSZY)** 

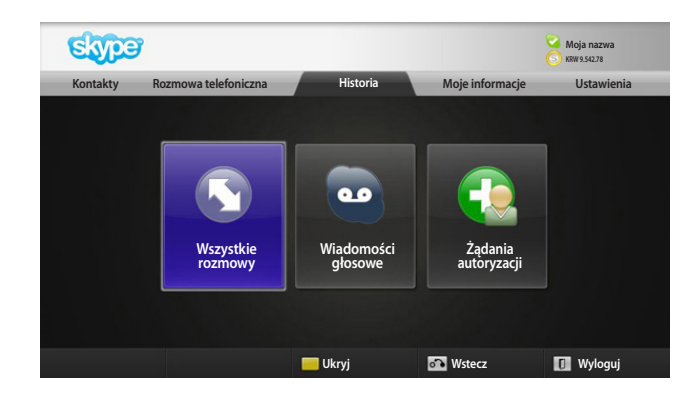

### Historia

Zawiera Wszystkie rozmowy/wiadomości głosowe/ żądania autoryzacji.

Wybór opcji "Wszystkie rozmowy" pozwala sprawdzić połączenia przychodzące/wychodzące/nieodebrane.

Listę odebranych wydarzeń można sprawdzić, wybierając opcję "Wiadomości głosowe" lub "Żądania autoryzacji".

Liczby widoczne po prawej stronie każdej z pozycji wskazują liczbę niesprawdzonych pozycji.

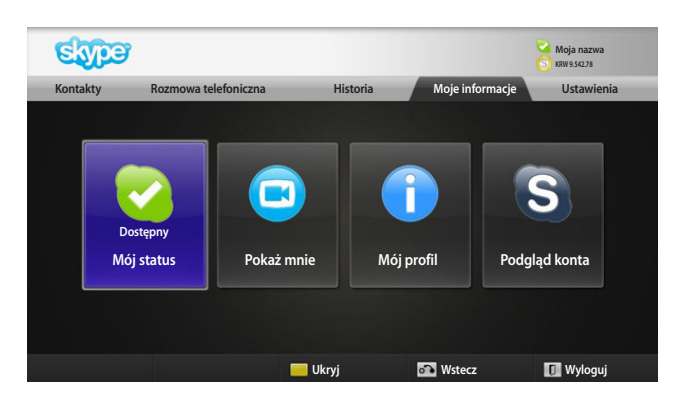

### Moje informacje

Menu informacji obejmuje sekcje "Mój status", "Pokaż mnie", "Mój profil" i "Podgląd konta".

#### **O** UWAGA:

► Maksymalna liczba zdjęć, które można zapisać za pomocą opcji Ujęcie, jest ograniczona.

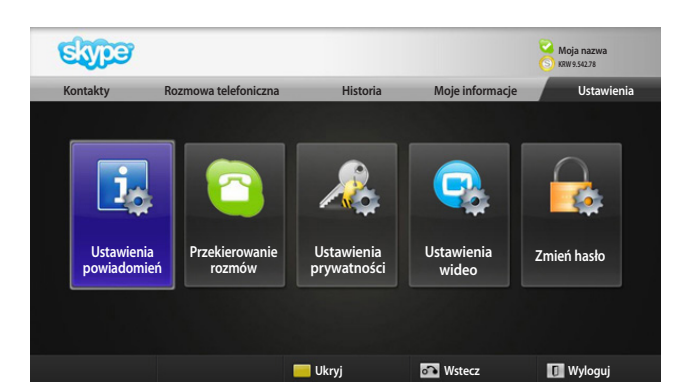

### Ustawienia

Menu ustawień obejmuje sekcje "Ustawienia powiadomień", "Przekierowanie rozmów", "Ustawienia prywatności", "Ustawienia wideo" i "Zmień hasło".

### **O** UWAGA:

► Zastosowanie nowych wartości ustawienia może potrwać kilka minut.

## <span id="page-8-0"></span>NAWIĄZYWANIE WIDEOROZMOWY Z KONTAKTEM

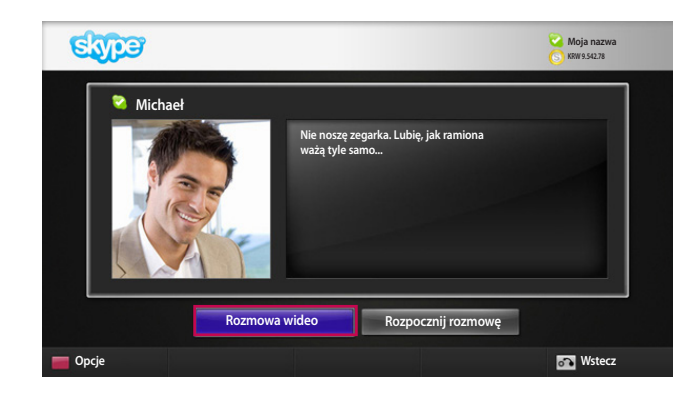

Ι

Wybierz kontakt z listy kontaktów. Naciśnij przycisk "Rozmowa wideo".

#### **O** UWAGA:

- ► Zanim zostanie nawiązane połączenie z rozmówcą, może minąć od kilku sekund do kilku minut.
- ► Jednocześnie są obsługiwane maksymalnie dwie linie.

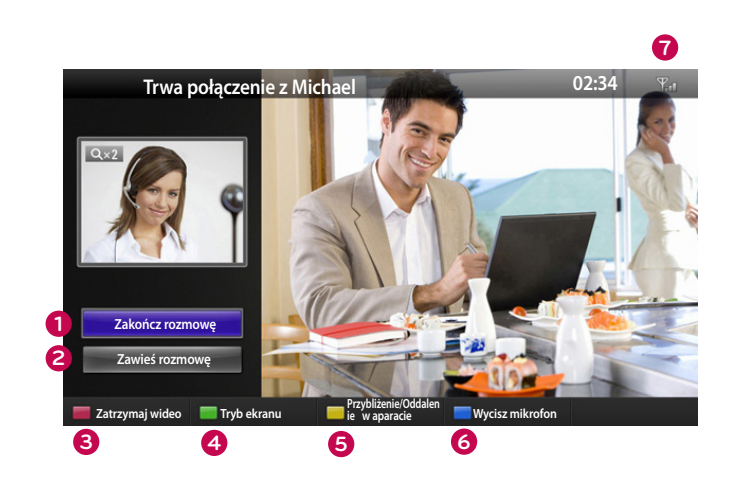

- **1 Zakończ rozmowę**: Zakończenie rozmowy.
- **2 Zawieś rozmowę**: Zawieszenie rozmowy do czasu naciśnięcia przycisku "Wznów rozmowę".
- **3 Zatrzymaj wideo**: Wideo znika; połączona druga strona także go nie widzi.
- **4 Tryb ekranu**: Zmiana okna wideo.
- **5 Przybliżenie/Oddalen ie w aparacie**: Przybliżenie/oddalenie.
- **6 Wycisz mikrofon**: Wyciszenie mikrofonu; połączona druga strona także nie słyszy głosu użytkownika.
- **7 Call quality information (Informacje o jakości sygnału rozmowy)**: Określone warunki wpływają na jakość obrazu.
- **Critical (Krytyczna)**: Bardzo wolne połączenie z Internetem.
- **Low (Wolna)**: Wolne połączenie z Internetem.
- **Normal (Normalna)**: Szybkie połączenie z Internetem.

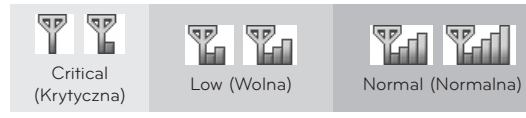

KORZYSTANIE Z PROGRAMU<br>Skype 9Skype KORZYSTANIE Z PROGRAMU

## <span id="page-9-0"></span>**KORZYSTANIE Z PROGRAMU Skype** ROZPOCZNIJ ROZMOWĘ (TYLKO GŁOS) Z KONTAKTEM

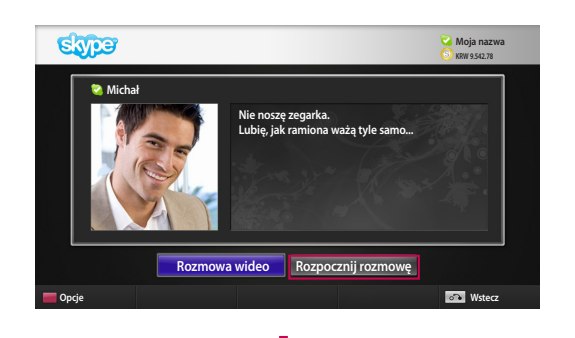

Wybierz kontakt z listy kontaktów.

Naciśnij przycisk "**Rozpocznij rozmowę**". Po zarejestrowaniu numeru telefonu kontaktu można wybrać

nazwę Skype lub numery telefonu użytkownika.

#### **O**UWAGA:

Zanim zostanie nawiązane połączenie z rozmówcą, może minąć od kilku sekund do kilku minut.

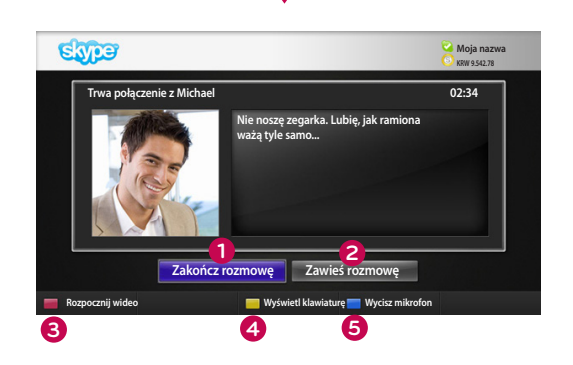

#### **1 Zakończ rozmowę:** Zakończenie rozmowy.

- **2 Zawieś rozmowę**: Zawieszenie rozmowy do czasu naciśnięcia przycisku "**Wznów rozmowę**".
- **3 Rozpocznij wideo**: Udostępnienie wideo połączonej stronie.
	- **4 Wyświetl klawiaturę**: Wyświetlenie klawiatury numerycznej.
- **5 Wycisz mikrofon**: Wyciszenie dźwięku. Rozmówca nie będzie słyszeć dźwięku.

## ODBIERANIE POŁĄCZENIA

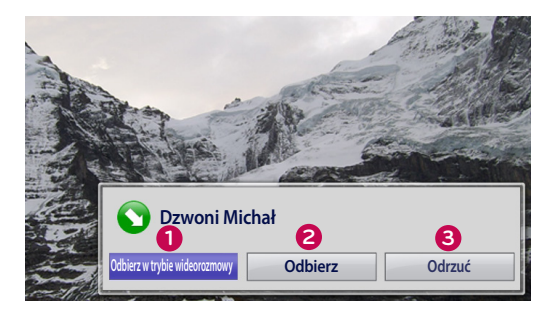

Gdy ktoś dzwoni podczas oglądania przez użytkownika telewizji, w prawym dolnym rogu ekranu wyświetlany jest komunikat.

- **1 Odbierz w trybie wideorozmowy**: Odebranie w trybie wideorozmowy (odtwarzanie telewizji jest przerwane).
- **2 Odbierz**: Odebranie połączenia bez przerywania odtwarzania telewizji.
- **3 Odrzuć**: Połączenie nie jest odbierane, a odtwarzanie telewizji nie jest przerywane.

#### **O** UWAGA:

- ► Ustaw status na "Nie przeszkadzać", aby uniknąć wyświetlania wyskakujących okienek Skype.
- ► Opcja "Odbierz w trybie wideorozmowy" nie jest dostępna w przypadku przychodzącej rozmowy konferencyjnej.

### ROZMOWA PODCZAS OGLĄDANIA TELEWIZJI

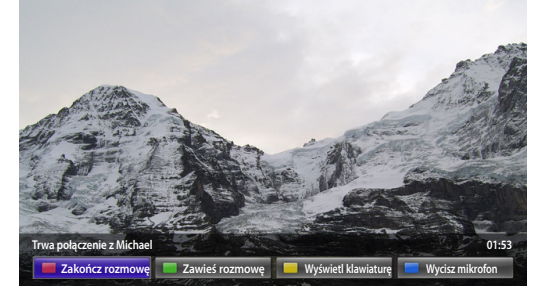

Jeśli ktoś zadzwoni podczas oglądania przez użytkownika telewizji, można nacisnąć opcję "**Odbierz**", co spowoduje wyciszenie dźwięku telewizora, nie będzie jednak miało wpływu na odtwarzanie obrazu. Po zakończeniu rozmowy dźwięk telewizora zostanie automatycznie przywrócony.

## <span id="page-10-0"></span>**DODATEK**

## ROZWIĄZYWANIE PROBLEMÓW

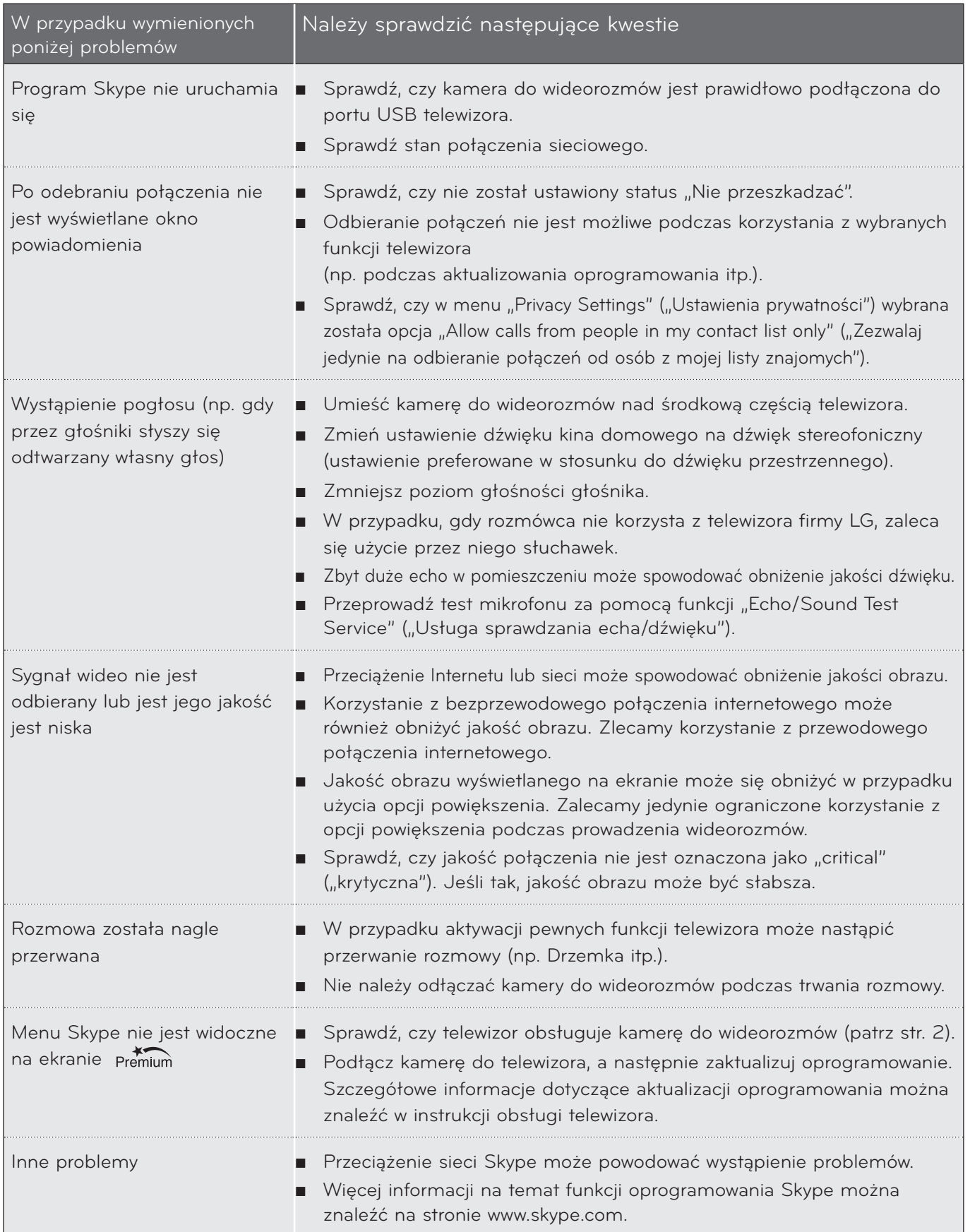

## <span id="page-11-0"></span>ANEKS DANE TECHNICZNE PRODUKTU

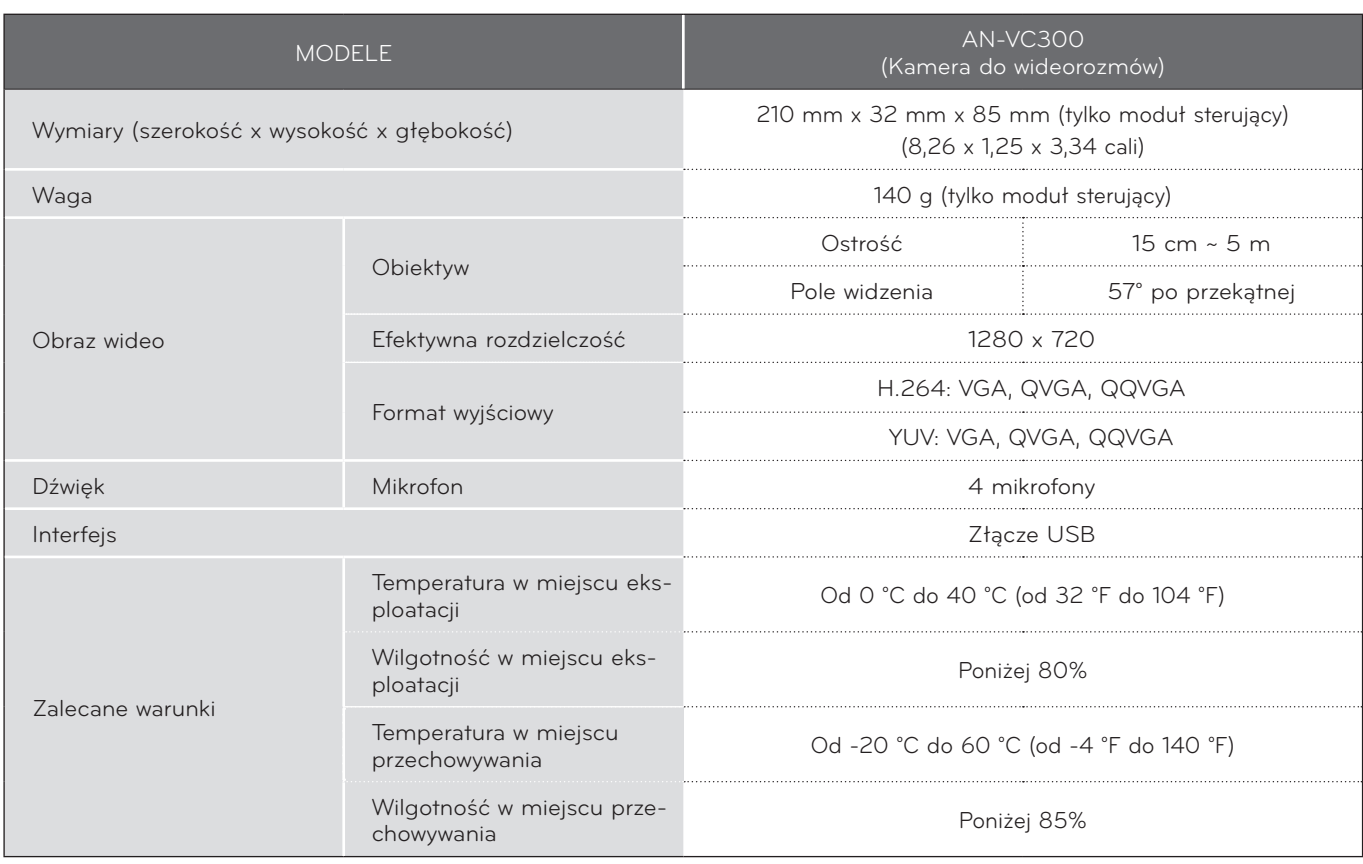

■ Powyższe dane techniczne mogą zostać zmienione bez wcześniejszego powiadomienia w celu poprawienia jakości.

ANEKS ANNET SOME

 Nie można prowadzić wideorozmów za pośrednictwem telewizora firmy LG, korzystając z następujących urządzeń:  $\bigwedge$ 

- ASUS Skype Video Phone Touch SV1TS
- ASUS Skype Videophone Touch SV1TW
- AIGURU\_SV1 Skype Video Phone
- \*Lista urządzeń, które nie są obsługiwane, może zostać zmieniona bez wcześniejszego powiadomienia.

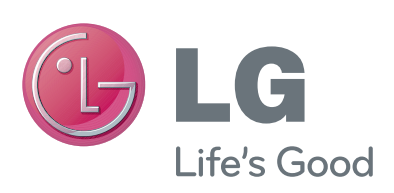